# 应用说明 通过 MicroFlex e190 预置定位

## AN00218

Rev C (CN)

将 PLC 数字 I/O 与预先编写的 Mint 应用程序相结合, 实现 e190 轴的简单点到点定位

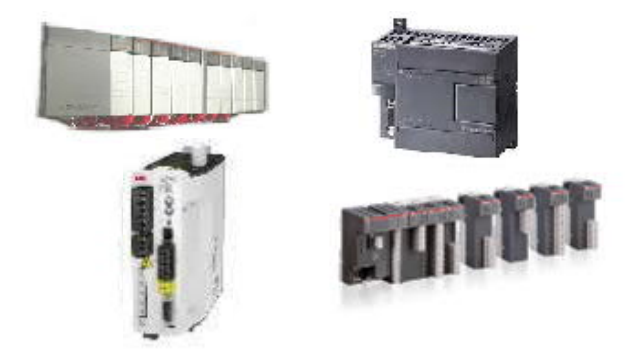

### 引言

较旧的 Baldor 驱动器(DBSC、Flex +、Flex + II)具有嵌入式功能,可用于预置定位。通过易于使用的数字 I/O 接口, 预置定位允 许由可编程逻辑控制器(PLC)或任何类似设备控制驱动器。典型应用可包括换刀装置、换道装置、码垛机等,简而言之,任何 执行各种预定义的相对和/或绝对定位的轴。

本文档详细介绍了预先编写的预置定位 Mint 程序。这是一个简单的应用程序,它允许通过定义的数字 I/O 信号,用任何供应商的 PLC 控制 MicroFlex e190 驱动器。

本文档随附的示例程序为 PLC 或类似设备提供了以下机制:

- · 发送一条寻零命令
- 发送一条相对定位命令
- · 发送一条绝对定位命令
- · 复位轴错误
- · 控制旋转轴或非旋转轴

同时, PLC 还能监视来自驱动器的状态信息, 包括:

- · 使能状态
- · 电机抱闸状态(释放或接合)
- · 空闲状态
- · 到达目标位置状态
- · 是否完成寻零
- · 故障状态

有关使用 PLC 控制 MicroFlex e190 驱动器, 以命令其执行运动的更全面的方法, 请参阅应用说明 AN00204。该应用说明详细介绍 了通用驱动器接口以及如何通过现场总线连接发送运动指令。或者,如果您对通过 EtherCAT 实现 MicroFlex e190 的 PLCopen 运 动控制感兴趣,请参考应用说明 AN00205。

new.abb.com/drives/low-voltage-ac/motion

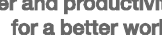

#### **e190** 的 **IO** 考虑因素

由于 e190 的紧凑设计, e190 本体只带有 4 个数字输入和 4 个数字输出。由于本文档的基础是使用数字输入来定义驱动器动作,因 此我们需要更多的 IO。e190"OPT-SIO-1 选项卡"可将驱动器的总 IO 数量扩展到 10 个数字输入, 7 个数字输出, 2 个模拟输入 (有关更多信息,请参阅文档"3AXD50000296361")。OPT-SIO-1 选件卡安装在驱动器左侧的插槽内;

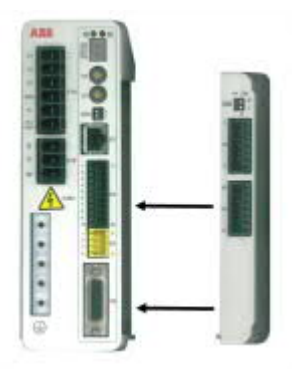

以下假定 IO 模块已安装到 e190 上。

#### 配置预置定位 **Mint** 程序

只需要对预先编写的 Mint 程序进行少量更改,就能满足用户的应用需求。以下部分详细说明了应根据需要编辑的程序部分。

#### 应用常量

在主程序开始部分(程序头之后)定义了一组与应用相关的常量…

```
' Application specific data (edit as required)...
Const _fScale As Float
                          Const_IScale As rioat<br>Const_nEncoderWrap As Integer<br>Const_nHomeType As Integer
                               = 0'set to number of counts in one cycle if using modular axis (e.g. tool changer)
                             Const _nHomeInput As Integer
                              = \overline{0}Const _nFwdLimit As Integer
                                                    'set to -1 if limit not used
                               = 1Const nRevLimit As Integer
                               = 2'set to -1 if limit not used
Const _nStopInput As Integer
                              = 3'set to -1 if stop input not used
                              = emCRASH_STOP_DISABLE 'edit to suit limit mode required<br>= smCRASH_STOP 'edit to suit stop mode required<br>= 2#1111110001 'inputs 1 to 3 active low (edit as required)
Const _nLimitMode As Integer
Const _nStopMode As Integer
Const _nInputLevel As Integer
Const _nMotorBrakeOutput As Integer = 5'set to -1 if no motor brake control
                              = _true
                                                    'Display diagnostic informatio via USB port
Const bDiagnosticsOn As Integer
```
可按要求编辑这些参数以匹配应用:

\_fScale–比例因子,代表一个用户行程单位对应的编码器计数。默认值为 131072,表示 **ESM04X101302T2B0A00** 伺服电机的"圈 数"的用户单位(用于 ABB e190 演示套件)

\_nEncoderWrap-如果应用使用模态轴(比如,转盘要求在 0 到 360 度的范围内),则本常量应该被设置为一个完整的轴循环内的 编码器计数。对非模态轴,把本常量设置零。

\_nHomeType-可定义轴执行的寻零类型(参考 Mint 帮助文件中的 HOME 关键字, 以了解完整的可用寻零类型列表及其相关的 Mint 常量值)

\_nHomeInput–指定把驱动器的哪一个本地数字输入(0 到 3)用作寻零传感器输入。如果使用的寻零类型不需要输入(比如, \_hmPOSITIVE\_INDEX),则把这个值设置为-1。

\_nFwdLimit/\_nRevLimit- 指定把驱动器的哪个数字输入(0到3)用作限位输入。如果应用不需要行程限位, 则把这些常量设置为 -1

nStopInput – 指定把驱动器的哪个本地数字输入(0到 3)用作 Mint 停车输入(Mint 停车输入激活导致 Mint 应用程序的停车事件 被处理)。如果没有对停车输入的要求,则把该常量设置为-1

\_nLimitMode–指定驱动器对参数超限时的响应方式。默认情况下,驱动器将紧急停车并去使能(参考 Minit 帮助文件中的 LIMITMODE 关键词, 以了解其它选项及其相关的 Mint 常量值)

\_nStopMode–指定驱动器对停止输入信号的响应方式。默认情况下,驱动器将紧急停止(以最快速度停止),然后 Mint 停止事件 处理程序将禁用驱动器(请参阅 Mint 帮助文件中的 STOPMODE 关键字, 以获取其他选项及其关联的 Mint 常量值)

nInputLevel-指定输入高电平还是低电平有效。默认值被指定为二进制值(输入 0 是最低有效位),输入 1、2 和 3 设置(限位 开关和停止输入的默认输入)为低电平有效,其他输入设置为高电平有效

\_nMotorBrakeOutput -定义用于电机抱闸控制的数字输出。如果没有电机抱闸,则将其设置为-1。默认值为输出 5(即使没有安装 制动器,也可以将其设置为 5,前提是用户不会尝试将输出 5 用于其他功能)。注意:电机抱闸输出应设为低电平有效 - 这必须通 过驱动器的参数表来完成,以确保在上电时实现正确的状态。如果仅通过 Mint 程序设置,则在电机制动器起作用之前会有一段延 迟。

\_bDiagnosticsOn - 在连接到 MicroFlex e190 时, 允许程序通过 Mint Workbench 终端窗口显示与运行时错误相关的诊断消息。将此 值设置为\_false,可略微提高程序执行速度

#### 预置表格

在常量部分之后,程序包括 16 个可能的预置位置的定义(4 个预置选择输入有 16 种可能的组合)。选择 0 始终是零点选择。

提供 Mint 常量, 方便用户选择是绝对定位(nMA)还是相对定位(nMR)。用户可以为表格中的每个定位定义单独的速度、加 速和减速时间,以及指定绝对地址或相对距离(以用户单位为单位)。由于示例应用针对 ABB MicroFlex e190 演示装置中使用的 电机的转数讲行了换算,因此表中的默认单位为"转"。

数字输入 4 到 7 被定义为选择输入(其中输入 4 是最低有效位)。因此,举例来说:

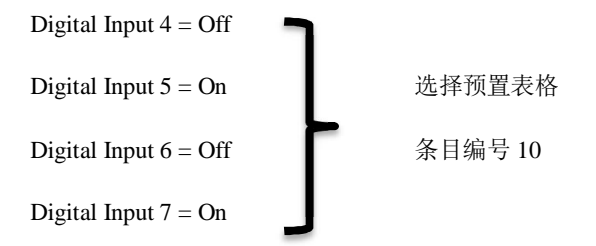

ABB 运动控制产品 3

new.abb.com/drives/low-voltage-ac/motion

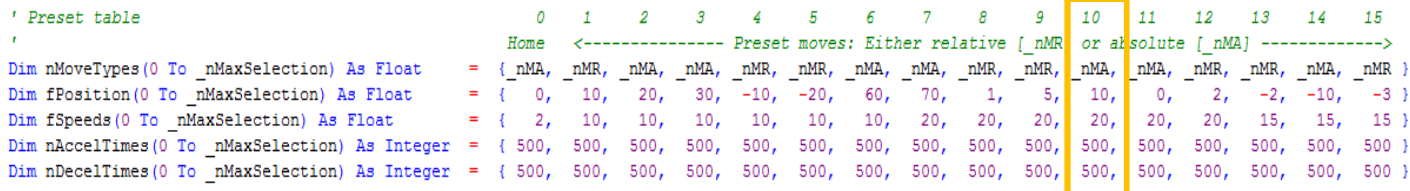

通常,零点选择(在完成寻零过程之后设置)将为零,但是用户可以根据需要编辑该值。

#### 定位轨迹

用户可能必须调整最后一段代码以与应用匹配。这段代码与曲线轮廓有关。提供某些设置,以允许用户调整驱动器是否使用斜坡 (加加速度控制)。如果需要斜坡,则用户可以根据需要调整加加速和减减速速率。

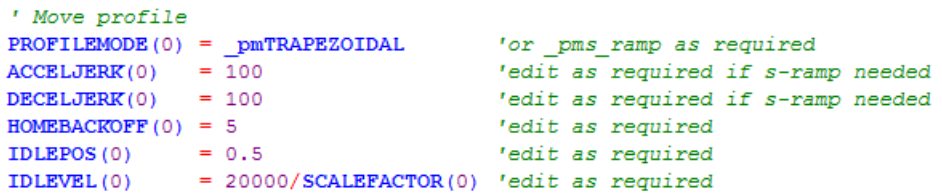

还提供设置允许用户调整回零折返速度、空闲位置和速度容差值。建议 IDLEVEL 的值不要低于 20000/SCALEFACTOR (0), 因 为这可能导致间歇性的"运动进行中"错误,因为在 IDLEVEL 值低的情况下可能误认为轴处于"移动"状态。

#### **Mint** 应用接口

在大多数应用中,用户不需要了解有关 Mint 应用的所有知识(除非需要编辑上述与应用相关的数据外)。下文详细介绍了默认的 I/O 接口和一些操作顺序示例。

#### 数字输入**/**输出接口

下表详细介绍了 PLC 与 e190 驱动器之间的默认接口:

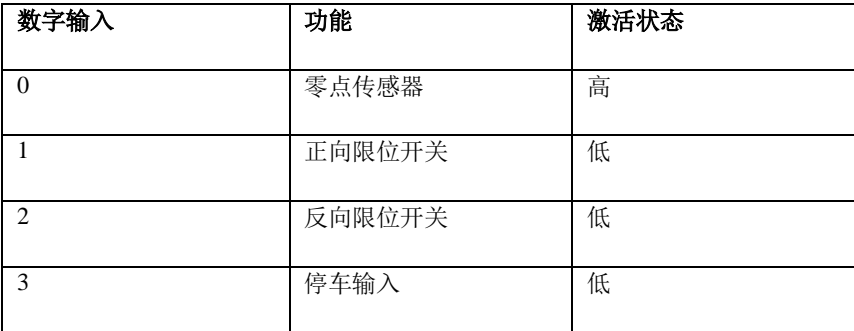

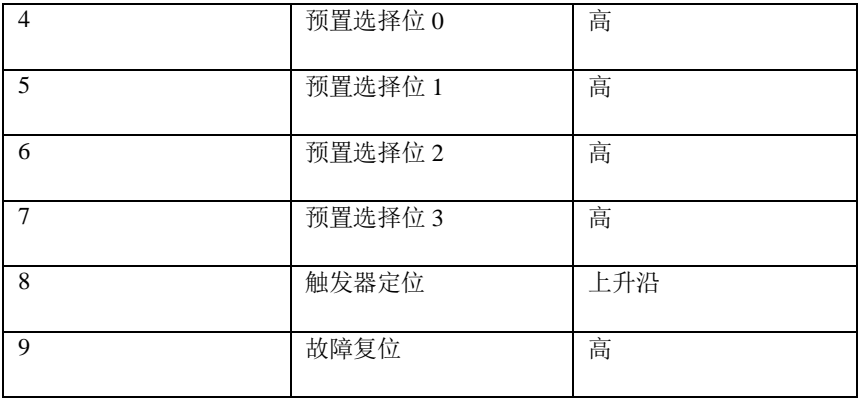

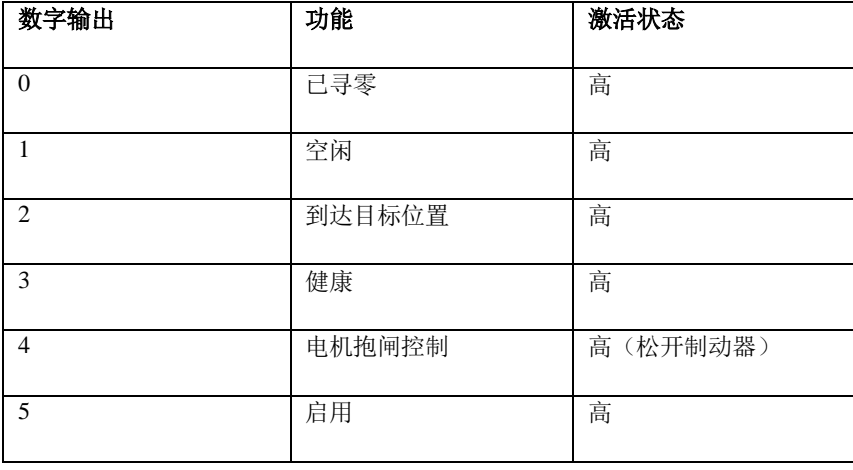

#### 序列示例:

使能驱动器

- 1. 确保驱动器上有所有的本地互锁(比如,停车输入、STO输入、交流电源)。如果满足所有互锁条件,驱动器将自动启 用。
- 2. 驱动器将通过激活数字输出 4 (这通常连接到 PLC 数字输入, 然后 PLC 程序可以使用它来验证驱动器是否已准备好接受 运动命令)来指示它已被启用。
- 3. 如果安装了电机报闸,并且 e190 驱动器通过 MOTORBRAKEOUTPUT 对其进行控制, 则 PLC 还可以通过驱动器数字输 出 5 检测报闸何时打开。在打开报闸之前不应尝试运动

发送一条寻零命令

- 1. 确保驱动器已启用且报闸已打开(参见上文)
- 2. 关闭驱动器输入 4 至 7(预置选择输入),以便进行预设的零位选择
- 3. 激活驱动器输入 8(运动触发器)
- 4. "空闲"和"到达目标位置"的数字输出应该停用
- 5. 如果寻零成功完成,则应激活数字输出 0(驱动器输出 1 和 2 也将激活,表示轴已停止且位置正确)

发送一条定位命令

ABB 运动控制产品 The Contract of the Second Second Second Second Second Second Second Second Second Second Second Se

- 1. 确保驱动器已启用且制动器已松开(参见上文)
- 2. 设置数字输入 4 到 7, 以从 1 到 15 中选择预置位置的索引(注意,除非轴已经寻零,否则绝对定位将被阻止)
- 3. 激活驱动器输入 8(运动触发器)
- 4. "空闲"和"到达目标位置"的数字输出(分别为 1 和 2) 应该停用
- 5. 如果定位成功完成,则应激活驱动器输出 1 和 2,表示轴已停止且位置正确

#### 联系我们

要了解更多信息,请联系您的当地的 ABB 代表, 或以下一种方式:

**new.abb.com/drives/low-voltage-ac/motion**

**[new.abb.com/drives](https://new.abb.com/drives)**

**new.abb.com/channel-partners**

**new.abb.com/plc**

© ABB 公司,2019 年,版权所有。保留所有权利。 技术规格如有变更,恕不另行通知。